**CloudCrossing BVBA Sint-Pietersvliet 7 2000 Antwerpen Belgium**

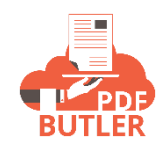

# **APEX Actionables - KEYVALUE**

# APEX Actionables:

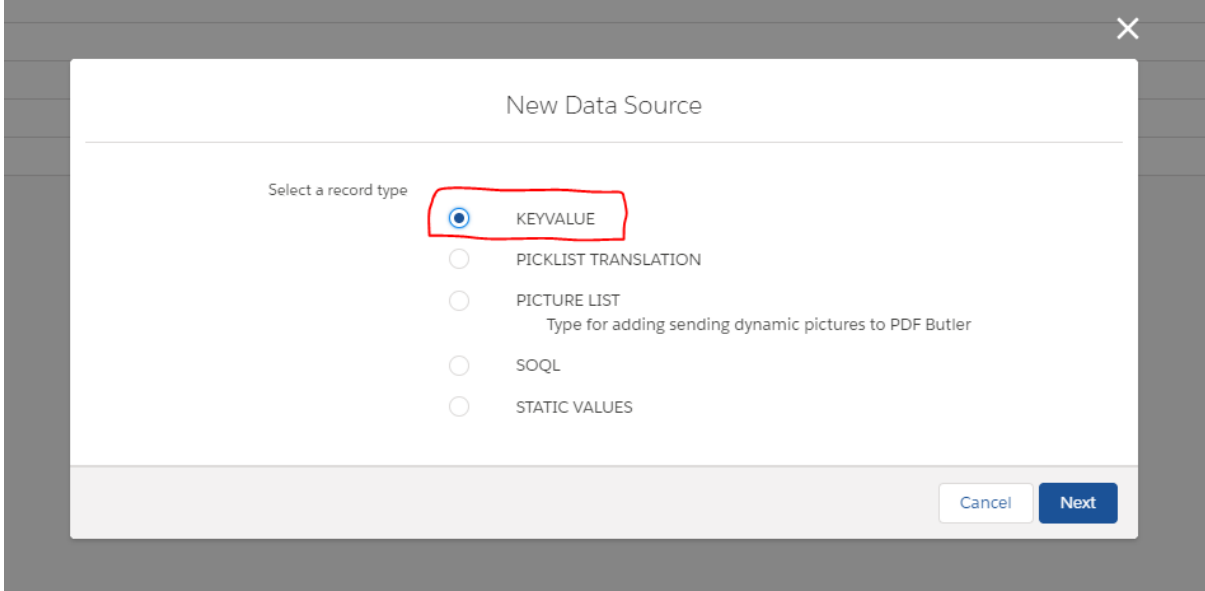

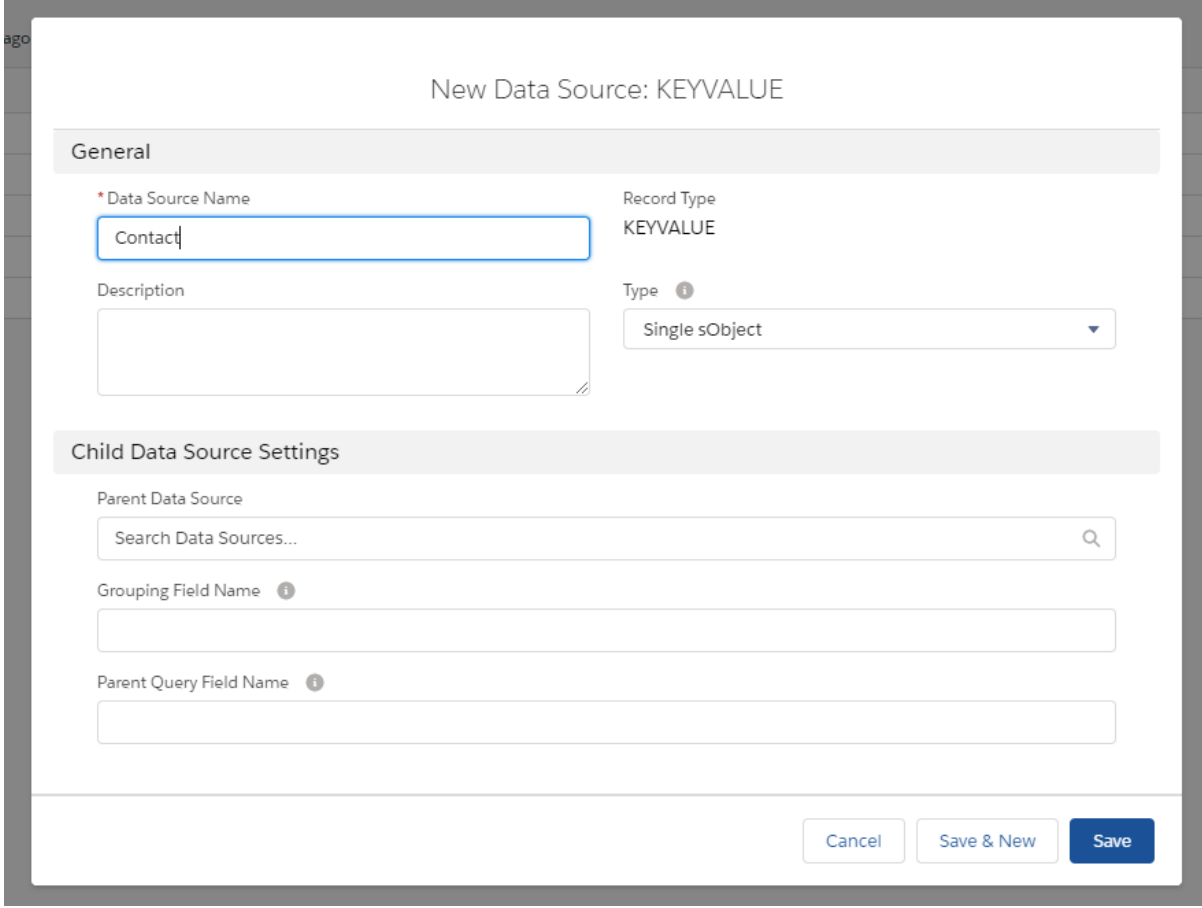

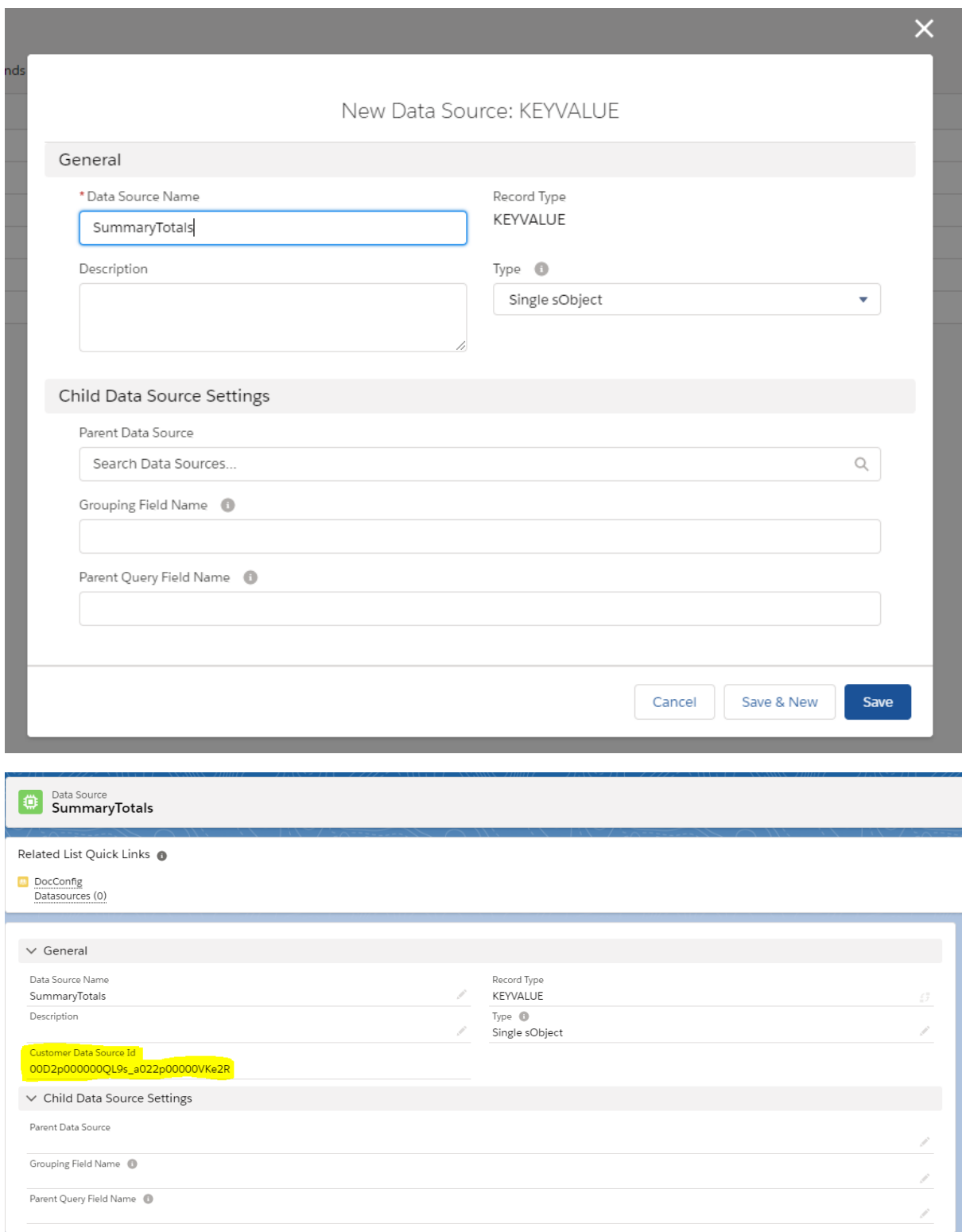

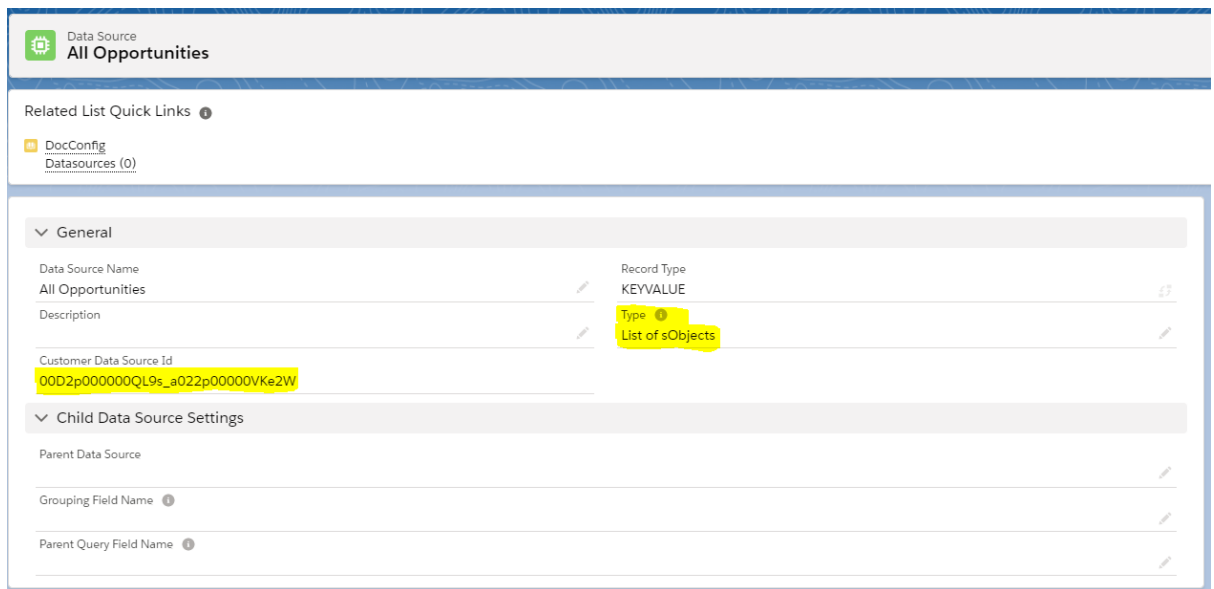

These are actions that can run before or after the Document is generated via PDF Butler.

You can easily implement your own Actionables in APEX by implementing the following interfaces:

- cadmus core.AbstractBeforeActionable
- cadmus\_core.AbstractAfterActionable

Make sure your class is "global"!

### AbstractBeforeActionable:

The class has 1 method to implement:

```
global class Actionable_CalculateStuff implements cadmus_core.AbstractBeforeActionable {
         global void execute(cadmus_core__Actionable__c actionable,
                  Id docConfig,
                  Id objectId,
                  Map<String, Object> inputMap,
                  cadmus_core.ConvertController.ConvertDataModel cdm) {
                   //your custom stuff
         }
}
```
The most custom usage for the Before actionable is to add data to the inputMap. This data can be used for variables in SOQL Datasources or to be directly added to the PDF Butler.

- 1) Variables: just add a key/value to the Map. If the key matches a variable in a SOQL, then it will be used
- 2) Single DataSource: the data must always map to a DataSource in the PDF Butler App Create a new KEYVALUE DataSource:

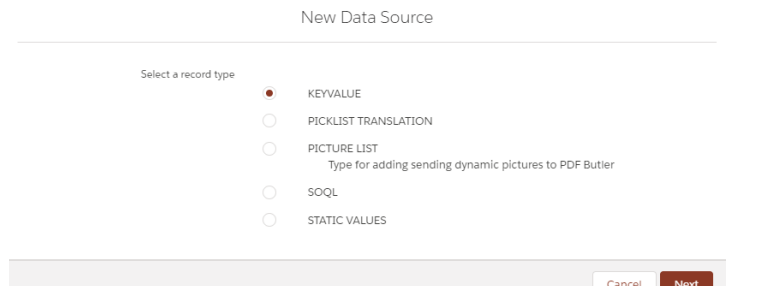

Make sure that the DataSource is of Type "Single sObject"

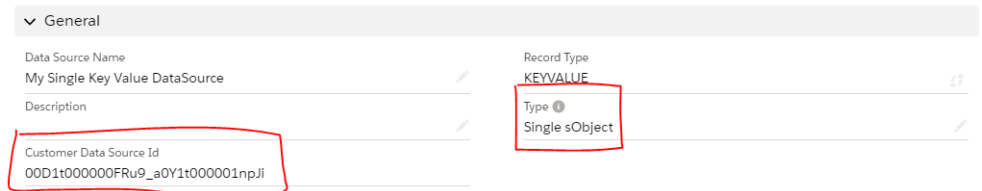

The DataSource will get an unique identifier to identify it over all environments. This key will be required to add the data to the inputMap

Here some example code to add the data for this DataSource

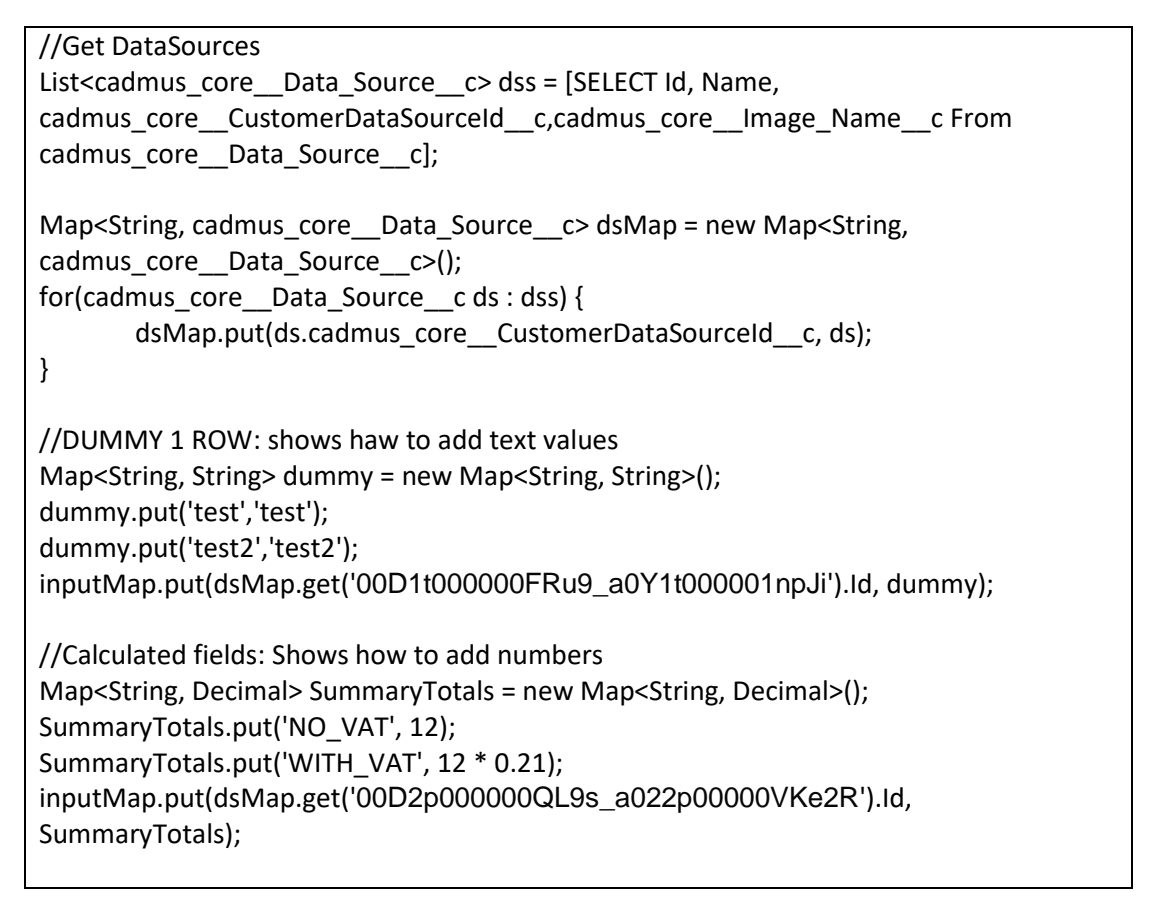

3) List DataSource: the data must always map to a DataSource in the PDF Butler App Create a new KEYVALUE DataSource: Make sure that the DataSource is of Type "List of sObject"

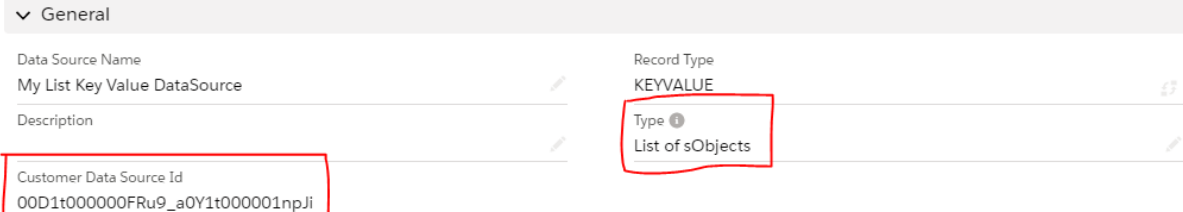

Here some example code to add the data for this DataSource

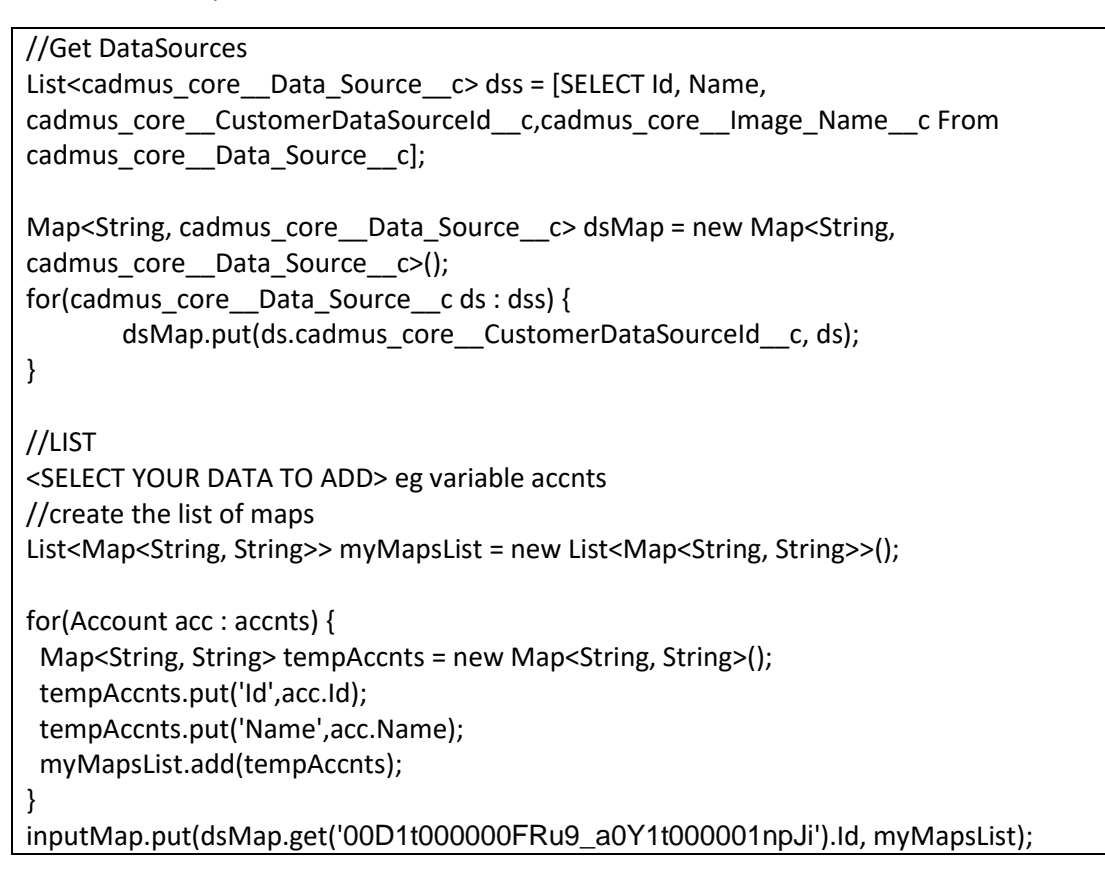

### AbstractAfterActionable

The most custom usage for the After actionable is to handle the documents. The documents are available via the wrapper.

This way, you can store the documents where you want if you do not want to use the OOTB storage capabilities, eg store the document linked to another object then the one that was used to initiate the PDF Butler call.

You can also integrate here with your own internal or external applications or define actions.

The documentation on the ConvertDataModel and DocGenerationWrapper can be found in "Call PDF Butler from APEX"

The class has 1 method to implement:

global class Actionable\_AfterStuff implements cadmus\_core.AbstractAfterActionable {

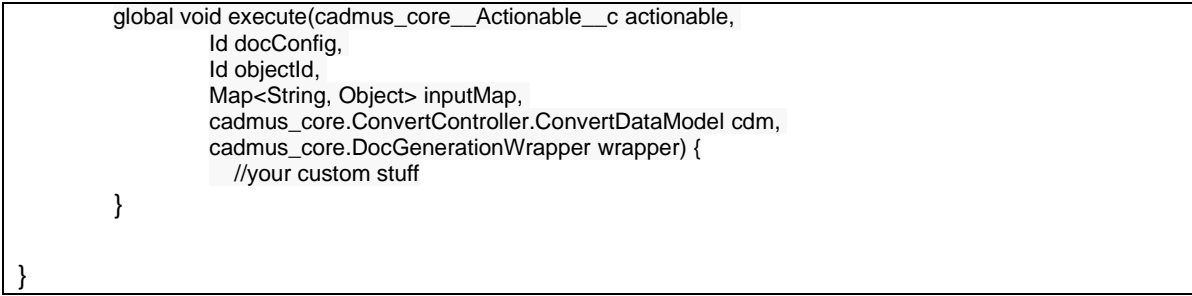

# Add your KeyValue DataSource to the DocConfig.

In the DocConfig configuration page, you can add your KeyValue DataSource just like any other DataSource. We ofcourse, do not know the fields that you will add via APEX.

After adding, you will see a screen like this one:

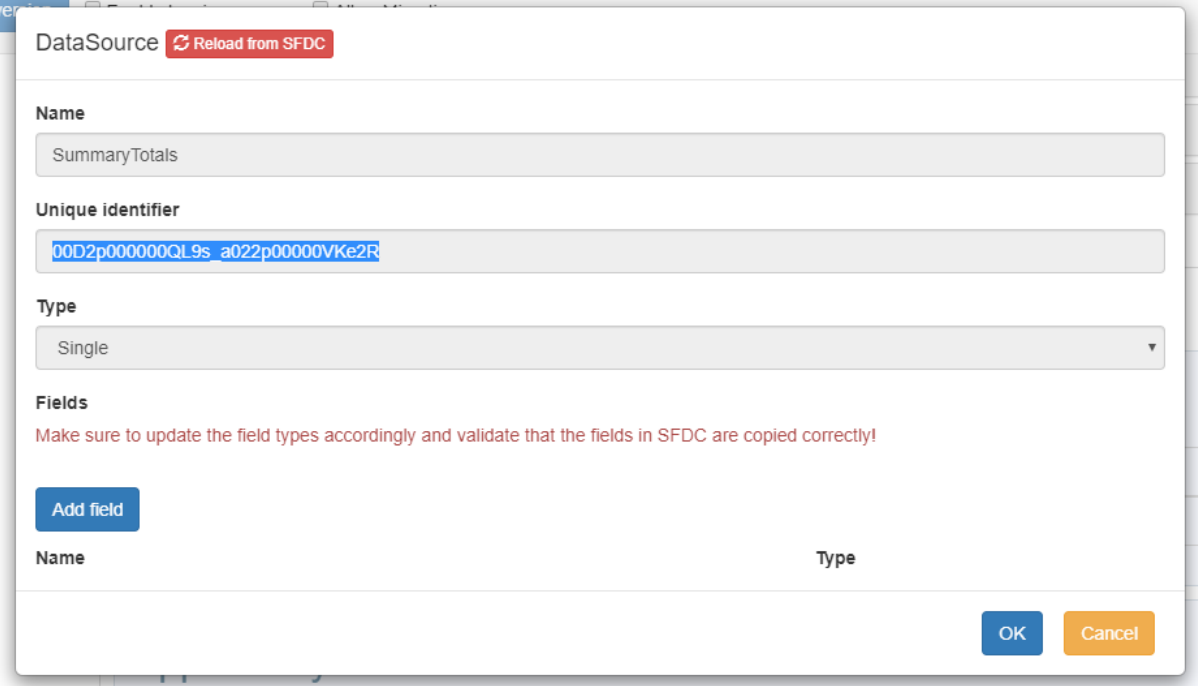

For every field, just click 'Add field' to make sure you can use it. Make sure to also set the type correctly for correct formatting:

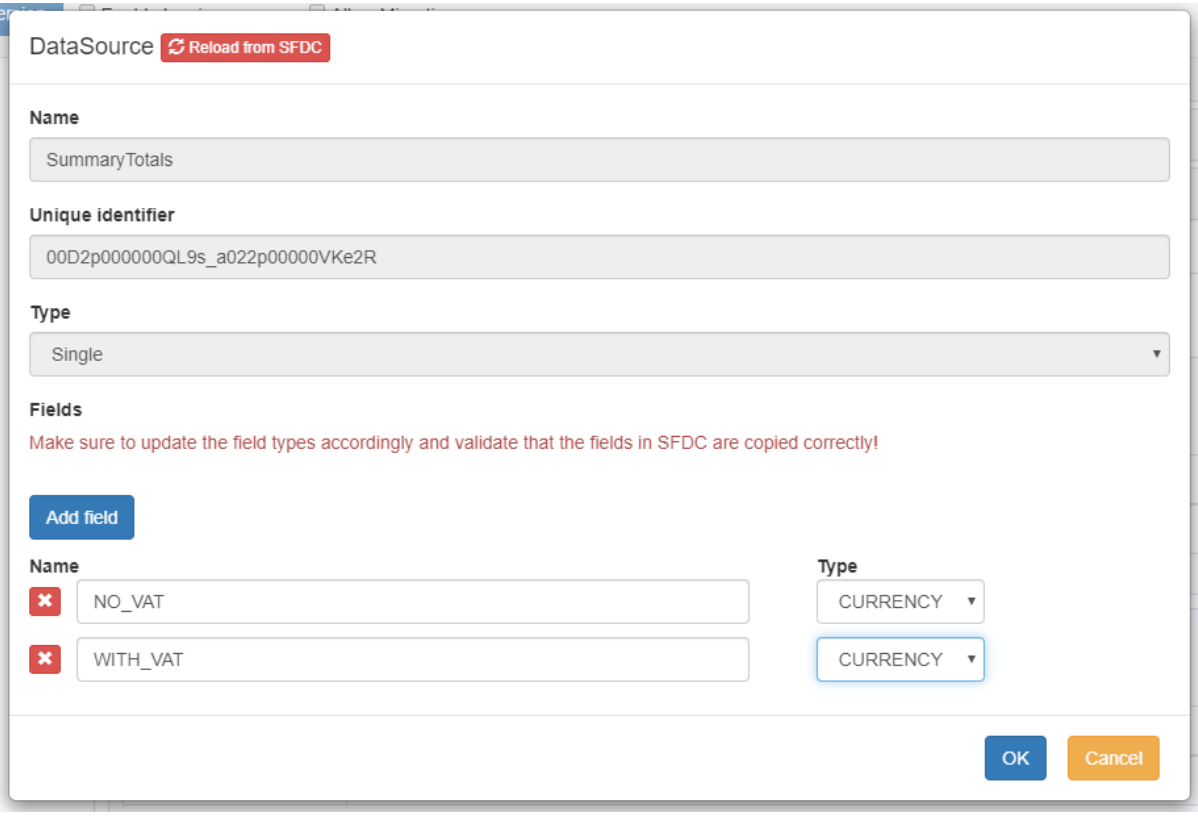

# Use your actionable

Easiest way is to use it from the DocConfig.

Add a new Actionable via the Related list on DocConfig (if the list is not there, just update the Page Layout to add it)

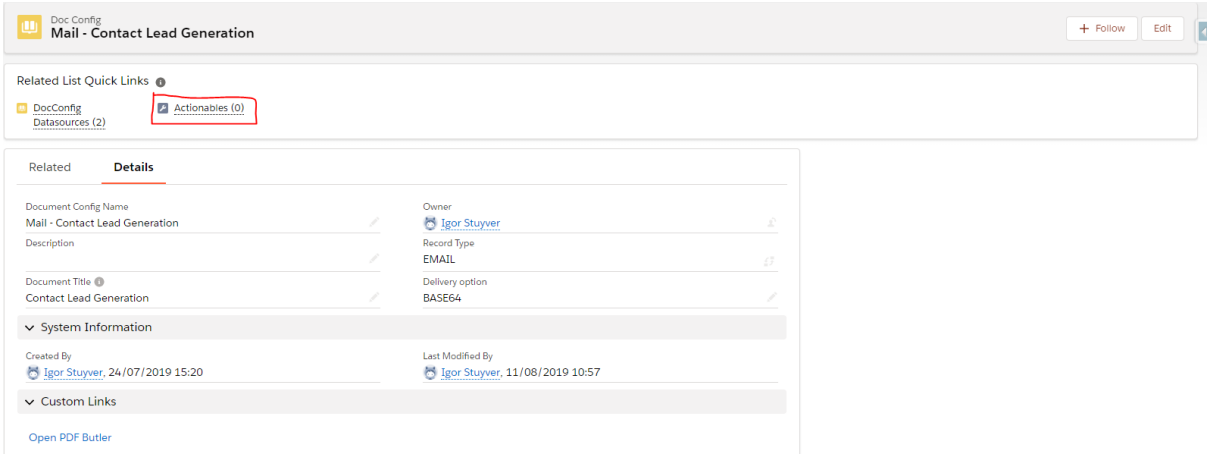

The Actionable is of type "Run Class":

New Actionable

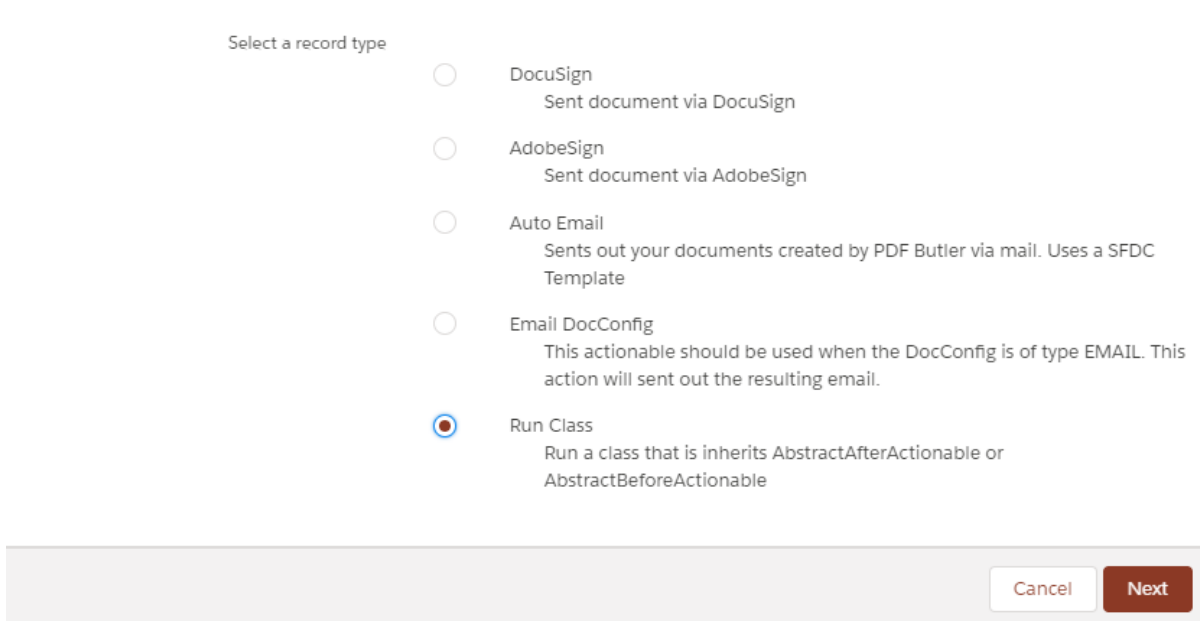

Next is to fill in the details, make sure your Actionable is Active and it will be run Before or After the document is generated by PDF Butler:

### New Actionable: Run Class

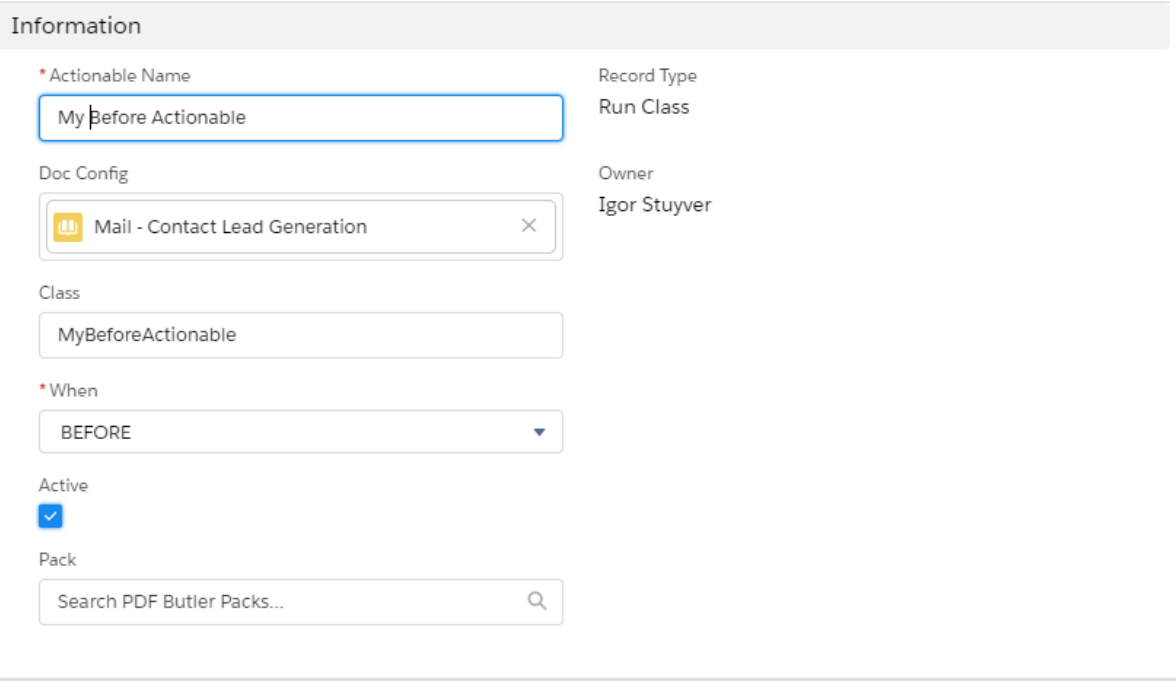

An alternative way is to use it with a PDF Butler Pack.